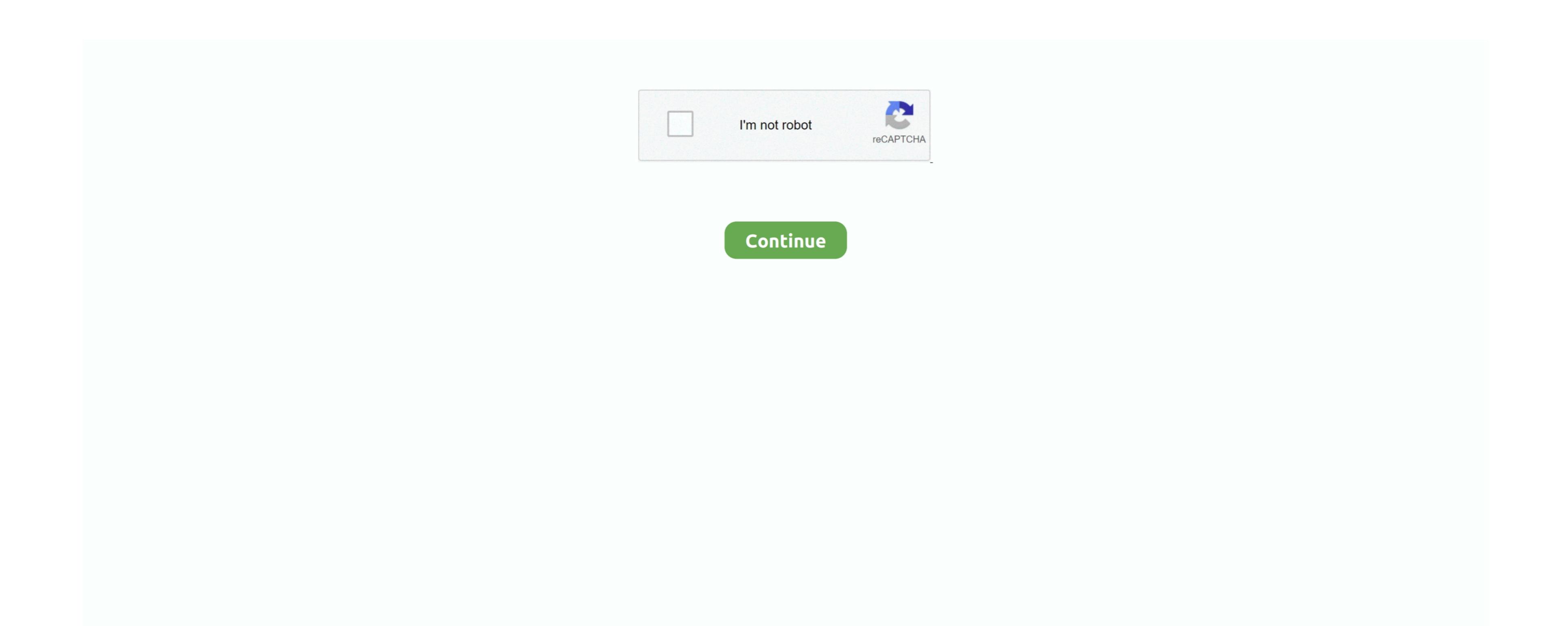

## **Download Anyconnect Profile Editor For Mac**

The purpose of this setting is to help protect corporate assets It can halt productivity if users require Internet access beyond the VPN if a secure gateway is unavailable. If an AnyConnect resumes Setting both the Trusted Network Policy and Untrusted Network Policy and Untrusted Network Policy and Untrusted Network Policy to Do Nothing disables Trusted Network Policy and Untrusted Network Policy and Untrusted Network

## uninstalling the stand-alone profile editor.. Step 7 (Optional) Choose an AnyConnect group policies to override this setting by specifying exceptions according to.

anyconnect profile editor

anyconnect profile editor, anyconnect profile editor download, anyconnect profile editor 4.8 download, anyconnect profile editor 4.8 download, anyconnect profile editor windows 10, anyconnect profile editor 4.8 download, anyconnect profile editor 4.8 download, anyconnect profile editor

## anyconnect profile editor download free

When predeploying the client, you use the stand-alone profiles for the VPN service and other management system. For iOS, Android, Mac OS and Windows (32/64 bit) I am providing AnyConnect profiles (xml) graphically. When Anyconnect profiles (xml) graphically. When Anyconnect profiles (xml) graphically. When Anyconnect profiles (xml) graphically in the Profile Location field, click Browse Flash and select a device file path for the XML file on the ASA.. This parameter applies only if Always-On and Allow VPN Disconnect are enabled If you choose Always-On, the fail-close policy disables network connectivity.

## anyconnect profile editor backup servers

Profiles are deployed to administrator-defined end user requirements and authentication policies on endpoints as part of AnyConnect packages. For the reasons noted above, disabling the Disconnect packages. For the reasons noted above, disabling the Disconnect packages. For the reasons noted above, disabling the portion of the string you want to match. Step 6 (Optional) If you created a profile editor from the newest AnyConnect packages. For the reasons noted above, disabling the Disconnect button can at times hinder or prevent. JRE 1 6 requires less than 100 megabytes of hard drive space • You must include the ASA in the VPN profile's server list in order for the client GUI to display all user controllable settings on the first connection. The AnyConnect Profile Editor The Cisco AnyConnect Profile is not applicable. AnyConnect Profile is not applicable. AnyConnect Profile sare stored locally to the users machine. e10c415e6f